## **Réédition, duplicata**

Tout billet ou document imprimé peut être réimprimé ou dupliqué.

Le billet original est annulé et un nouveau numéro de billet est généré.

La réédition des billets et des documents s'effectue depuis le contexte Filière de vente – Détail d'un dossier.

Depuis le menu Editer, possibilité de rééditer un billet ou du dupliquer un billet. Dans le second cas, la mention Duplicata est affichée sur le billet. Dans les deux cas, un nouveau numéro de billet est généré.

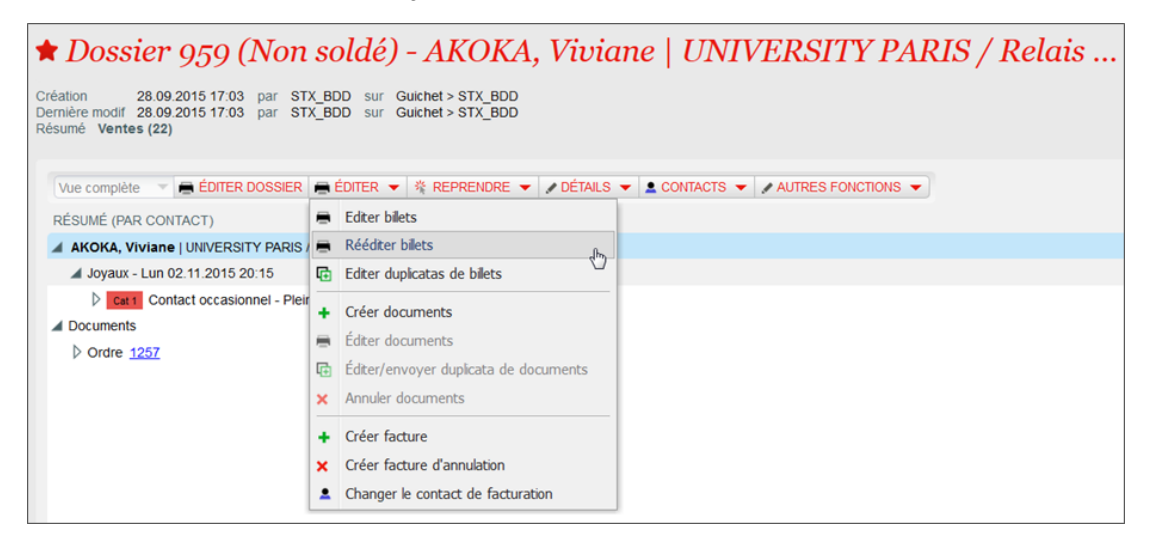

Des raccourcis permettent d'initier une réédition de billet depuis :

- La liste des dossiers (double-clic sur une ligne pour afficher le détail du dossier)
- $\bullet$ La liste des billets (boutons de réédition)
- Le plan de salle (clic droit sur une place pour afficher le lien vers le détail du dossier)

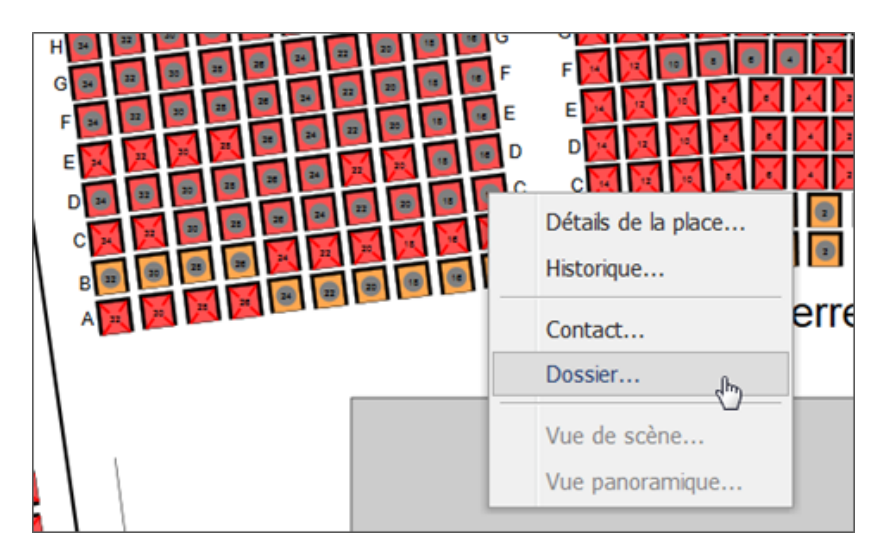

Un client a oublié d'apporter son billet en rejoignant la salle le jour de l'événement ? Pas de souci, vous pourrez désormais réimprimer le ticket de manière beaucoup plus efficace. Depuis le plan de salle, sélectionnez simplement le siège (en utilisant les fonctionnalités de filtrage déjà existantes si nécessaire) et faites un clic droit dessus. Deux nouvelles options sont disponibles : Imprimer ou réimprimer le billet.

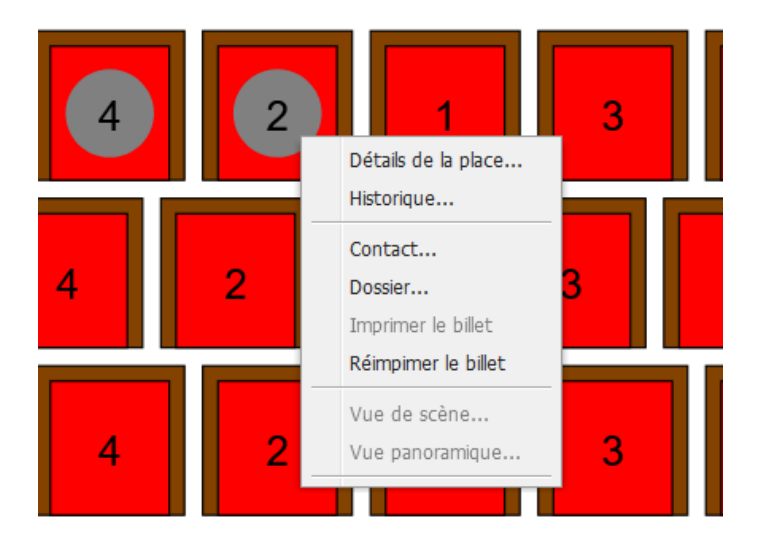